## **OpenCV + Visual Studio**

OpenCV .

: <http://opencv.org/>

윈도우용 파일을 다운로드 받고, 압축을 풉니다. 빌드된 파일을 사용합니다.

/opencv/opencv/build/x86/

x64, x86 두가지로, 64비트, 32비트 파일이 있는데, 이 중에서 32비트를 사용합니다.

vc11, vc12

가합니다.

다.

경로를 추가합니다.

 $\mathcal{L}^{\mathcal{L}}$ 

vc11 Visual Studio 2012

vc12 Visual Studio 2013

비주얼 스튜디오 버전에 맞게 사용하시면 됩니다.

 $C++$   $C++$ 

 $\frac{1}{2}$ , 서비스 프로젝트를 생성합니다.

프로젝트 → 속성 창을 엽니다.

구성 속성 → C/C++ → 일반 → 추가 포함 디렉터리 에 opencv/opencv/build/include 경로를 추

opencv/opencv/build/x86/vc11/lib

 $x86$  32, vc11 2013 .

opencvts300.lib opencvworld300.lib

opency 3.0 https://www.facebook.com/

코드를 입력하고 실행합니다.

main.cpp . opencv.jpg

```
#include <opencv\cv.h>
#include <opencv\highgui.h>
int main(void )
{
                  char* filePath = (C:\Upsilon)\\OpenCV\\ConsoleApplication3\\Debug\\opencv.jpg" ;
                  IplImage* image = cvLoadImage(filePath); cvShowImage( "OpenCV", image);
                  cvWaitKey(0);
                  cvReleaseImage(&image);
                   return 0;
}
```
 $\langle$  <sxh cpp> rectangle(image, Point(0,0), Point(w, h), Scalar(0,0,255), -1, 8);  $\langle$ /sxh>

고, Rect 2008 , Scalar 고기를 지정하고, 모든 사각형이 생길 때문에 사각형이 없다.

연습으로 비슷하게 구현한 코드입니다.

<sxh cpp> void drawRect(Mat\* mat, Rect rt, Scalar sc){

```
//int h = mat\text{-size}().height;
int w = mat\text{-}size().width;
int c = mat->channels();
cout << "x, y, width, height " << rt.x
<<":"<<rt.y<<":"<<rt.width<<":"<<rt.height<<endl ;
for (int i = rt.x ; i < rt.width ; i++){
    for (int j=rt.y; j<rt.height; j++){
        for (int k=0; k < c; k++){
```

```
mat->data[j*w*c+i*c+k] = sc.val[k];
         }
     }
}
\} </sxh>
3 \ldots \ldots \ldots제공함수는 아래와 같습니다.
<sxh cpp> flip(image, image, 0); </sxh>
0, 1, 1, -1비슷하게 구현한 코드입니다.
<sxh cpp> Mat flipData(Mat mat, int type){
int h = mat.size().height;
int w = mat.size().width;
int c = mat.channels():
Mat rst;
rst.create(Size(w,h),CV_8UC3);
for(int i = 0; i<h; i++){
    for (int j=0; j < w; j++){
         for (int k=0; k <c; k++){
            if (type == 0) {
                rst.data[k+ c^*j + c^*w^*(h-i-1)] = mat.data[k+ c^*j + c^*w^*i];
            }else if (type == 1){
                rst.data[k+ c*(w-i-1) + c*w*1] = mat.data[k+ c*1 + c*w*1];
            }else if (type == -1){
                rst.data[k+ c*(w-j-1) + c*w*(h-i-1)] = mat.data[k+c+j +c^*w^*i];
 }
         }
     }
}
return rst;
```
 $\}$  </sxh>

```
\langle <sxh cpp> addWeighted(mat, 0.5, bg, 0.5, 1, mat, -1); \langle/sxh>
```
## alpha

```
<sxh cpp> Mat composeMat(Mat mat, Mat bg){
```

```
int h = mat.size() . height;int w = mat.size().width;
int c = mat.channels();
Mat rst;
rst.create(Size(w,h),CV_8UC3);
for (int i =0 ; i < h^*w^*c; i++){
    rst.data[i] = mat.data[i]/2+bg.data[i]/2;}
return rst;
```
 $\}$  </sxh>

alpha intervalsed and the set of the set of the set of the set of the set of the set of the set of the set of t

• [OpenCV](https://jace.link/open/opencv)

From: <https://jace.link/> - **Various Ways**

Permanent link: **<https://jace.link/open/opencv-visual-studio>**

Last update: **2020/06/02 09:25**

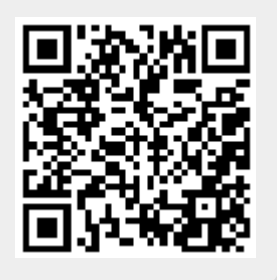